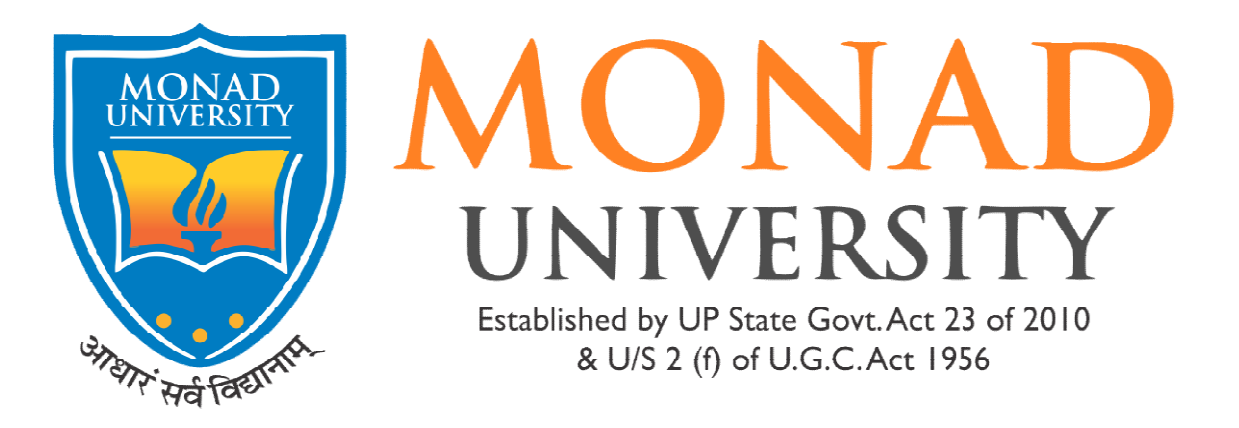

## Procedure to Access Internet:

Turn On Wi Turn On Wi-Fi

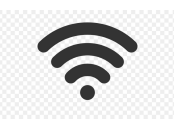

- **.** Select SSID MONAD & Connect
- Open Browser
- Open Browser<br>• Type URL on Address Bar: 192.168.10.1
- Fill the Log In & Password
- Sign In

## Sign In

- Staff & Students can connect to the campus Wi-Fi via the SSID "MONAD"
- Wi-Fi Registration Form (Students) Available on website: http://monad.edu.in/downloads **IF THE SEART WI-Fi Registration Form (Students) Available on website:**<br> **http://monad.edu.in/downloads**<br> **If you need assistance Contact the IT Department C-101, 1<sup>st</sup> Floor Block C**
- 
- Timing 2:00 PM 2:00 PM- 3:00 PM